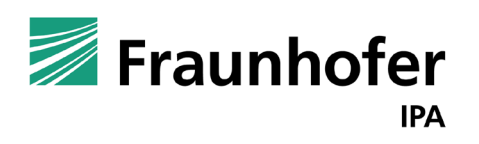

Fraunhofer Institute for Manufacturing **Engineering and Automation IPA** 

Desktop and Web based textual and graphical toolchain for kinematics modeling

ROSCon 2022 Kyoto, Japan

### Composing kinematic models (URDF + Xacro) The pain of creating kinematics models manually

Typical steps to compose Xacro for your application

- **Install dependent description packages**
- In the composition Xacro file, include dependent xacros
- **Instantiate macros with respective parameters**
- **EX Create joints between instantiated components**
- **Example 2** Launch your application with the Xacro set as robot\_description

#### Some tools to help developers

- check\_urdf
- urdf to graphviz
- **•** roslaunch urdf tutorial display.launch (or its ROS2 counterpart)
	- **And more recently URDF Preview VS Code Extension**

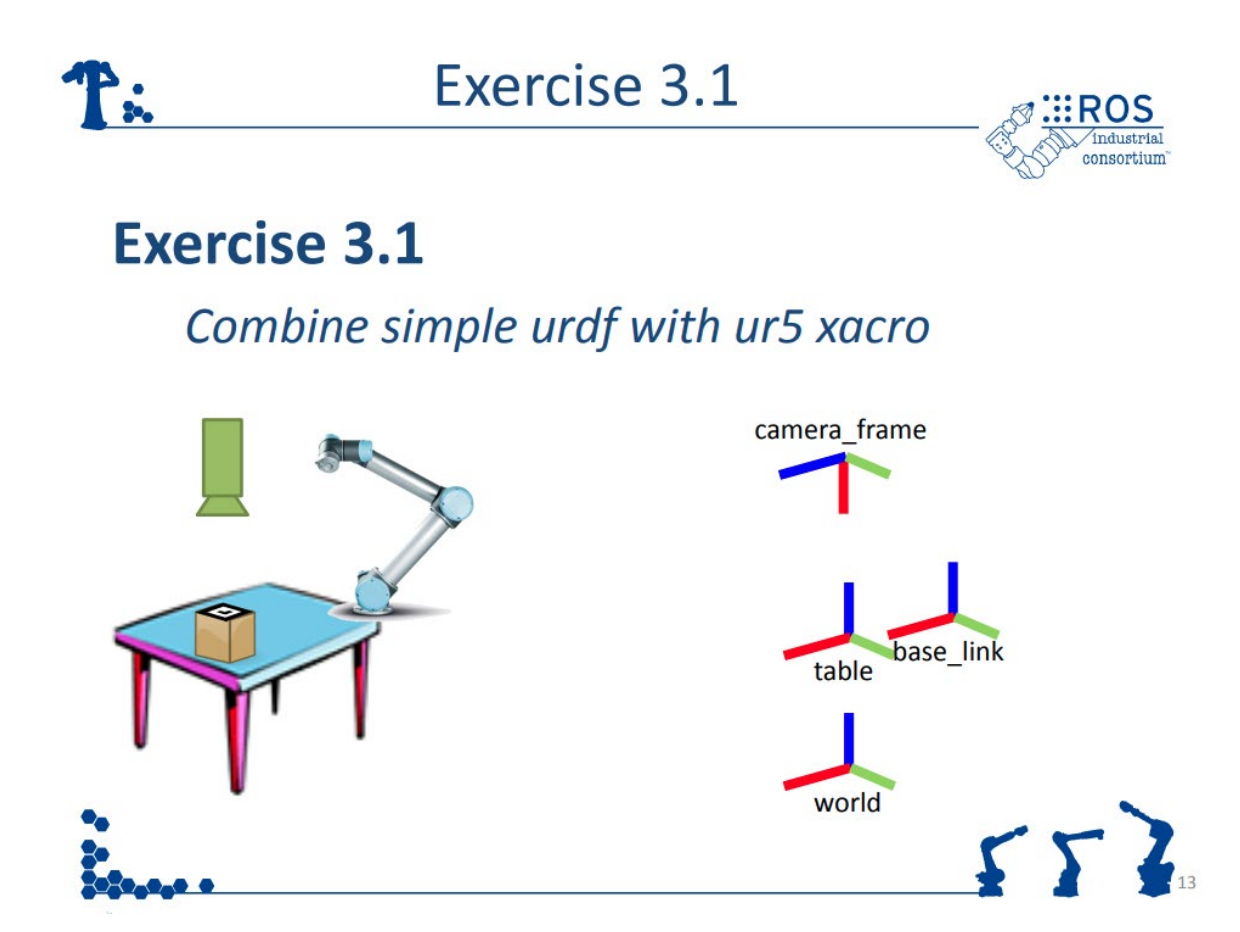

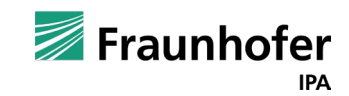

## Difficulties in composition with XACRO Empirical study from ROS Answers

- **E.** Lacking Xacro Pipeline Awareness
	- Xacro files need to be converted to urdf before being consumed
- Adding and Configuring Hardware
	- Adding a gripper to a manipulator or (re)configuring simulated sensors
- Xacro Language Usage
	- How to pass arguments to nested Xacros
- Joint, Link, and Transform
- **Syntax and Parser Errors**
- Complex or Multi-Robot Systems
	- Xacros are organized hierarchically
- Dependencies Missing or Conflicting
	- **Package that contains Xacro file with** <xacro:include> may not be installed

#### Proposed solution:

*"Nearly all Xacro-related errors manifest as text-based compiler messages, which have been shown to be difficult for developers to interpret. Therefore, we suggest that robot software tool builders focus on an Integrated Development Environment (IDE) extension or improvements to error messages generated by the xacro program. For the IDE extension, we suggest a targeted plug-in specifically for the Xacro format, linked to the xacro program on the backend. Such an extension could statically check Xacro files and provided targeted, Xacro aware feedback while the Xacro file is being edited."*

> Source: "Understanding Xacro Misunderstandings" <https://doi.org/10.48550/arXiv.2109.09694>

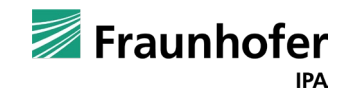

#### Need for a kinematics IDE Model-driven engineering (MDE) approach

- URDF and Xacro are already MODELS
- MDE facilitates creation of nice developer tools to work with models

#### Advantages of MDE

- **Example 3 Less error prone, thanks to code generation**
- **More cost-efficient because remove a lot of copy-paste** work, thanks to code generation
- **Introspection at design time, thanks to the validation** module

### Why are we not using MDE tools?

## Kinematics IDE Concept

Compose and visualize kinematic models with formal meta-models at the core

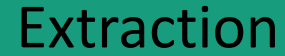

Extract elements from URDF or other formats and generate the kinematics DSL

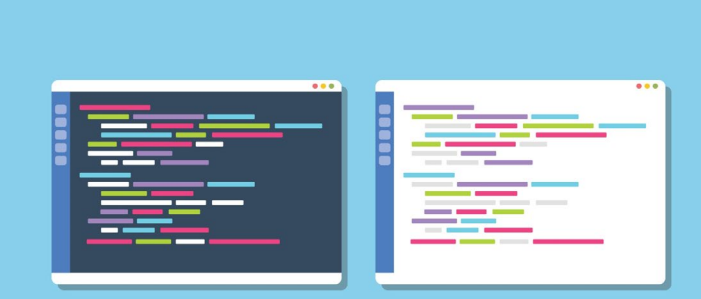

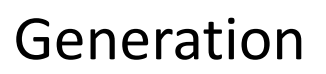

Generate composed XACRO / URDF or other formats

Validate the kinematic models (e.g. <limit> of <joint> can only have "lower" and "upper" attributes IF "type" of the joint is not "continuous")

Validation

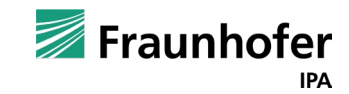

#### Ecore based formal kinematics model

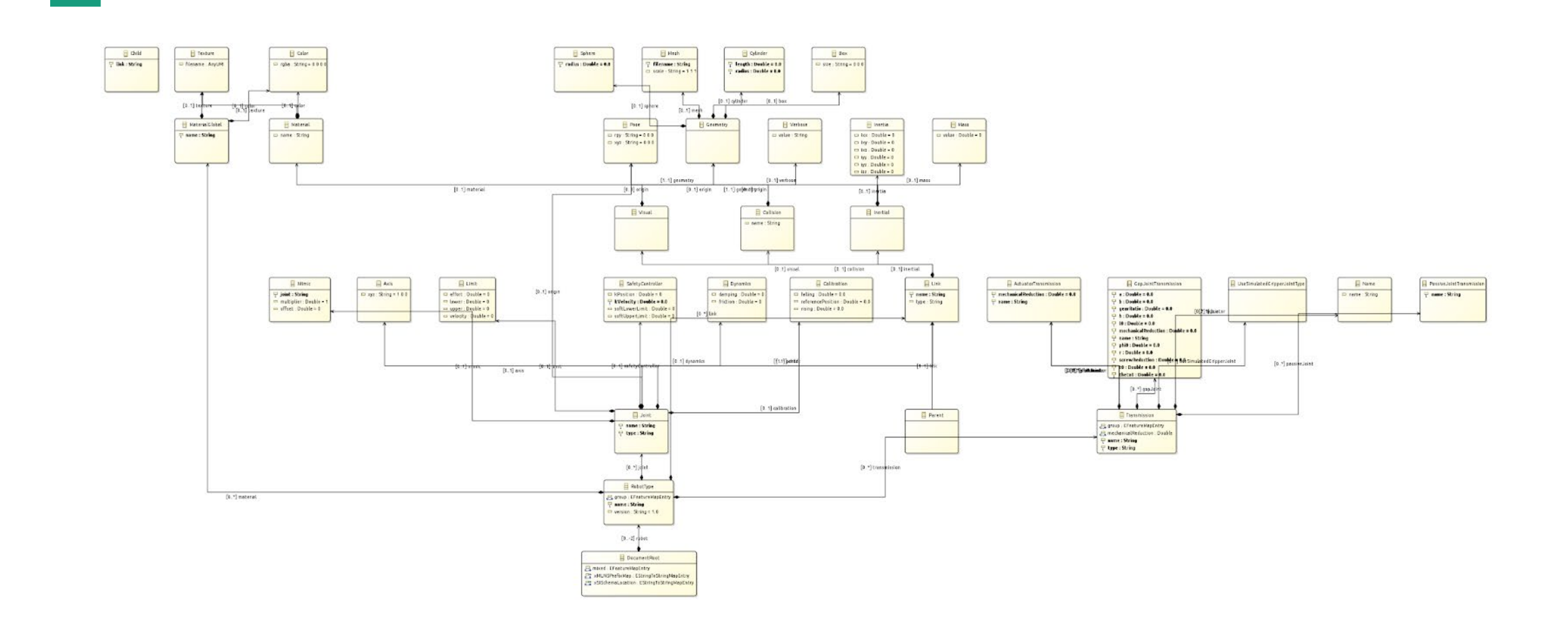

Reference:<https://bit.ly/3MICBjA>

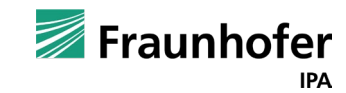

#### Kinematics IDE Text editor

- **Based on [Eclipse Xtext](https://www.eclipse.org/Xtext/)**
- A generic DSL is developed to support multiple formats
	- Current version is similar to Xacro + URDE
- **Provides typical IDE features** 
	- **E** keywords highlighting, code completion, navigation to declaration of a symbol, rename refactoring
- Developed as a VS Code plugin which is seamlessly integrated as Theia extension
	- Communicates with Xtext server through language server protocol
- A Python-based model generator parses Xacro files and generates the DSL file<br><https://bit.ly/3Tip2ty>

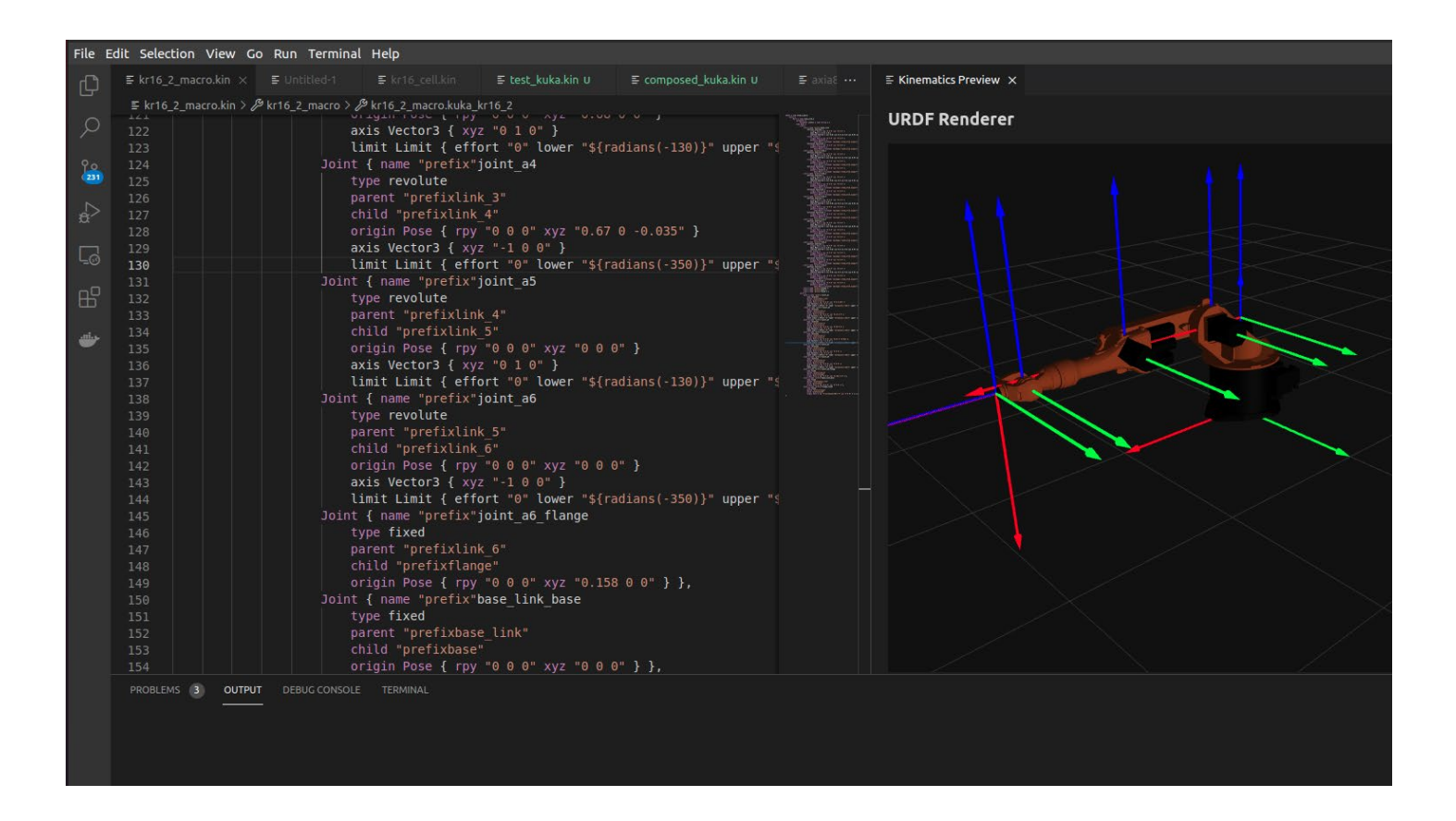

<https://bit.ly/3VGxp3H> <https://bit.ly/3SnZmuA>

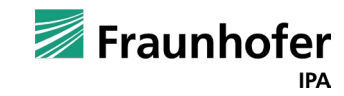

# Kinematics IDE Graphical editor

- **Based on [Eclipse GLSP](https://www.eclipse.org/glsp/)**
- GLSP Server provides the languagespecific smarts and editing capabilities
- **EX Client provides rendering capabilities**
- The same Ecore model can be used at the backend as in the text editor
- **Properties of kinematic elements can be** edited through a property window
- **E** Currently only web (Theia) version is available
- [WIP] compose existing models and generate URDF file

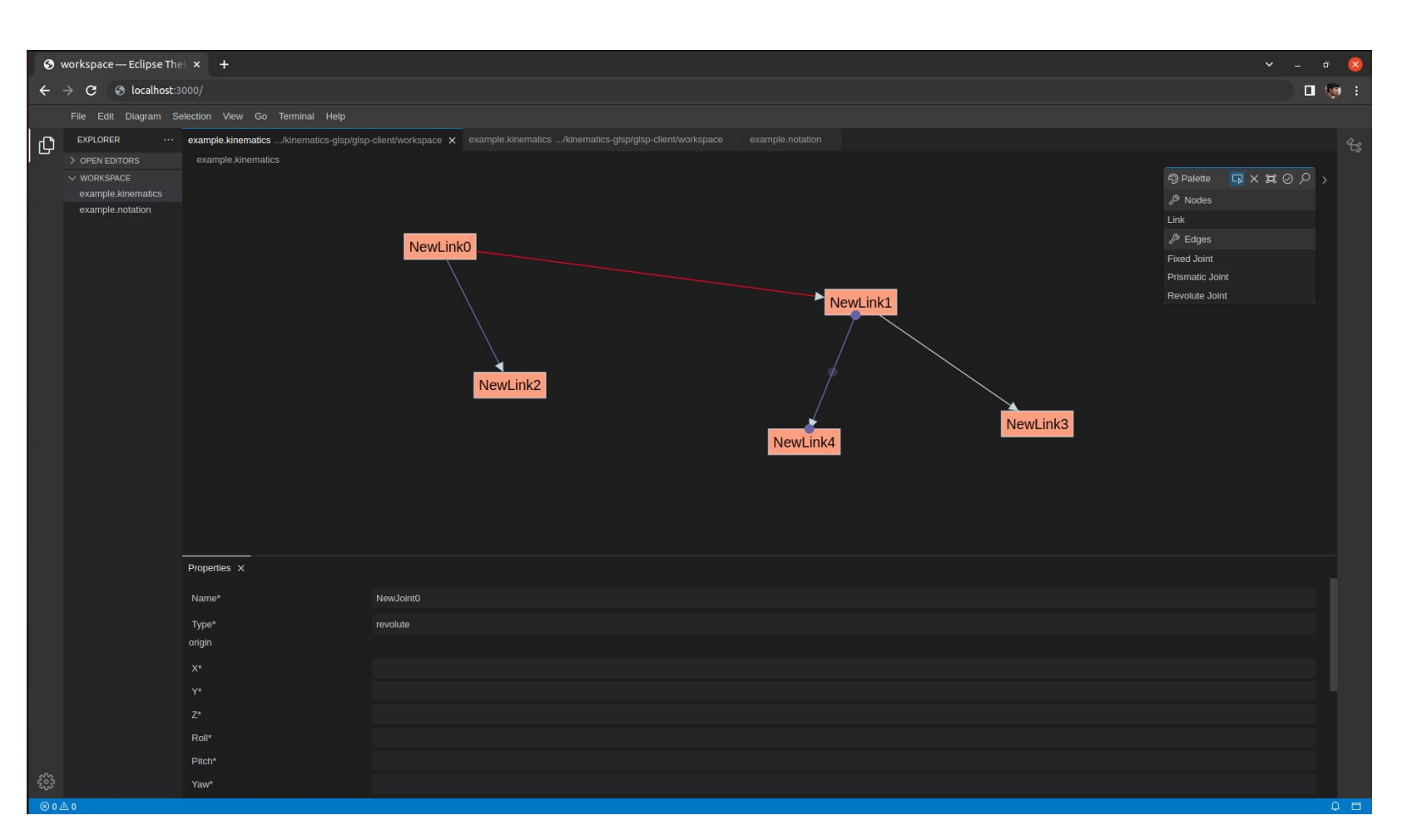

Source:<https://bit.ly/3TBFIME> <https://bit.ly/3eNpxwT>

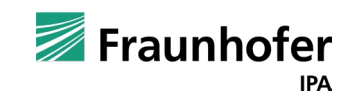

# Kinematics IDE [WIP] Synchronized text and graphical editors

Model server:

- Keeps a central version of your data instance on the server
- **EXTENTS** (Xtext server, GLSP server, etc) access this data
	- Retrieving parts of the data model, triggering changes, subscribing to changes

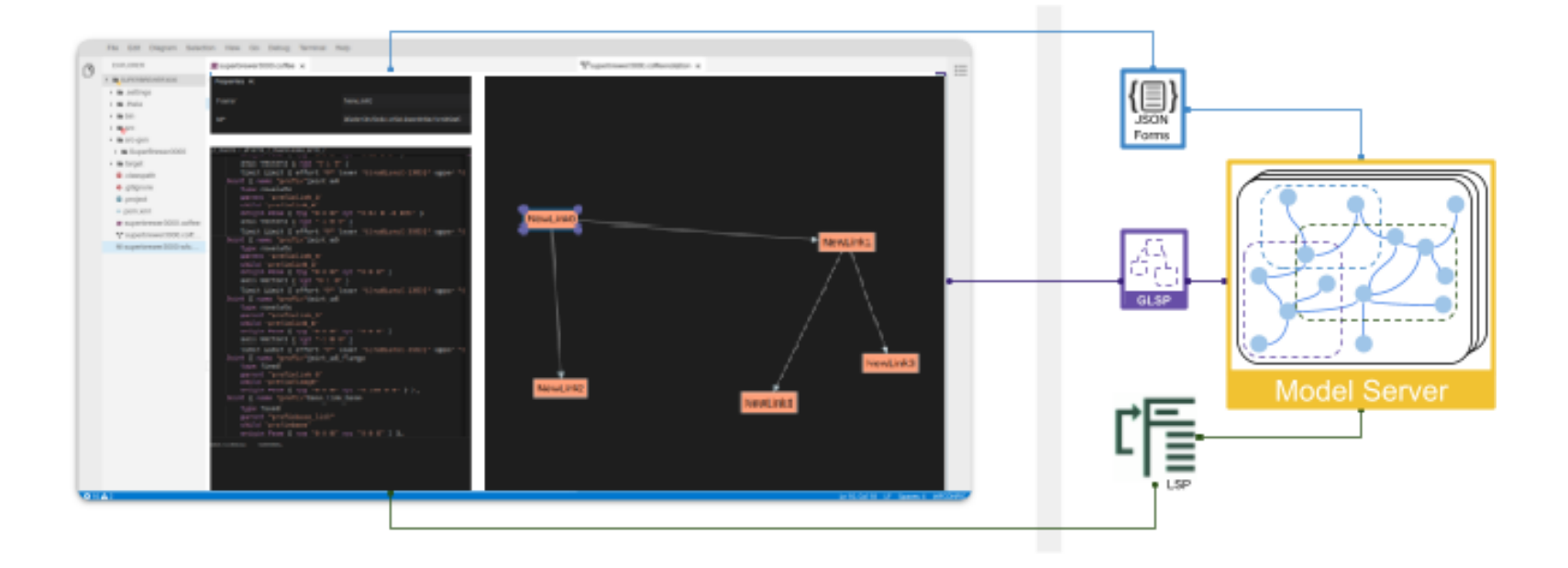

<https://bit.ly/3MLwvyP>

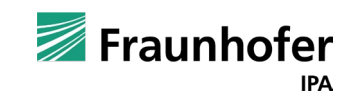

#### Future plans

#### Tackling limitations of URDF components with MDE?

- URDF "specification" refers to outdated [ROS Wiki pages](http://wiki.ros.org/urdf/XML)
	- [XSD-based prototype](https://github.com/ros/urdfdom/blob/master/xsd/urdf.xsd) available since 2013, but not been used
- **Specification is hardcoded in the parser** 
	- **Parser needs to be updated as per changes in schema**
	- Ideally, parsers should validate URDF syntax against XML schema
- Extensions to the schema are not possible (easily)
	- **SHIP SHIPS SHIPS SHIPS SHIPS SHIPS SHIPS SHIPS SHIPS SHIPS SHIPS SHIPS SHIPS SHIPS SHIPS SHIPS SHIPS SHIPS SHIPS SHIPS SHIPS SHIPS SHIPS SHIPS SHIPS SHIPS SHIPS SHIPS SHIPS SHIPS SHIPS SHIPS SHIPS SHIPS SHIPS SHIPS SHIPS**
	- **EXPERIMED EXPRESE PROPOSAL CLOSED AFTER DRIVITY OPEN SINCE 2016**

Can MDE solve these problems?

- Generate URDF class headers from schema
	- (Note: EMF generates Java classes)
- Generate documentation and parser along with new schema versions
	- Xtext internally uses Antlr4 which *can* be used to create standalone parser

(Note: the DSL should match Xacro / URDF syntax )

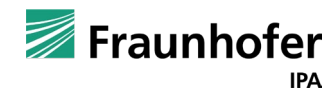

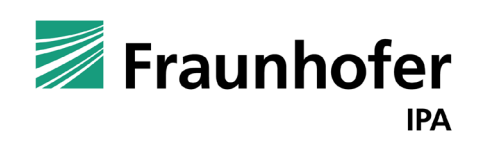

# Thank you for your attention! —

# **Contact** —

Harsh Deshpande **Fraunhofer IPA – Robots and assistive systems** Phone +49 711 970-3737

Fraunhofer IPA Nobelstraße 12 70569 Stuttgart Germany

Fraunhofer Fraunhofer Institute for Manufacturing **Engineering and Automation IPA** 

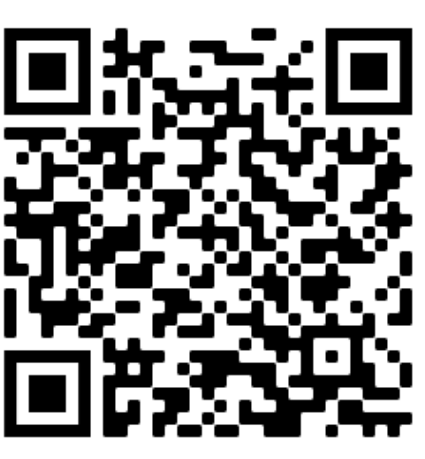

**IPA** 

#### www.ipa.fraunhofer.de **Future is our product**

**Sustainable. Personalized. Smart.**